# Virtual Court Appearances Microsoft Teams:

# **What is Microsoft Teams?**

include the Judge, Court Clerk, attorneys, other parties on the case, etc. court appearance to see and talk with all the participants involved with your case. This may court appearances using Microsoft Teams. By using Teams, you will be able to join a virtual your computer or phone. The New York State Court System is now conducting its virtual Microsoft Teams is a video conferencing tool that allows you to see and talk to people from

### **What do I need to do to participate in a virtual court appearance using Teams?**

To participate in a virtual court appearance using Teams you will need to do the following:

### **1. Install the Teams app (it's FREE!)**

meeting. This device could be your phone, your computer, your tablet, etc. You will need to install the Teams app on the device that you will be using to join the

### **2. Test your audio and video**

test them prior to participating in your first virtual court appearance using Teams. If you are not comfortable with managing the sound and video on your device, you can

### **3. Join the Teams meeting scheduled by the Court**

the link. copied from your notice as well. You should understand what happens once you click you can request the link by e-mailing *nasfamily@nycourts.gov*. The link can be site located at *http://www.nycourts.gov/COURTS/10JD/nassau/family.shtml* or You can find the individual courtroom links on the Nassau County Family Court web

Below are links that will take you to more instructions concerning the 3 steps above.

*https://portal.nycourts.gov/knowledgebase/article/KA-01073/en-us* Instructions for a computer (PC or Mac):

*https://portal.nycourts.gov/knowledgebase/article/KA-01074/en-us* Instructions for IOS (iPhone or iPad):

*https://portal.nycourts.gov/knowledgebase/article/KA-01075/en-us* Instructions for Android (Smartphones and Tablets):

# **What is expected of me while participating in a virtual court proceeding?**

Please do your best to do the following while participating in your virtual appearance.

- Turn on your camera, if you have one.
- Video uses a lot of battery. • Try to have your smartphone, tablet, or computer plugged in during your appearance.
- Try to be somewhere quiet.
- Mute your microphone when you are not speaking to reduce background noise.
- Avoid typing or rustling papers when you are un-muted.
- you. • Use a headset if you can. It will make it easier for you to hear and for others to hear
- Dress as if you were going to court in person.
- Do not eat, drink, or chew gum during your appearance.
- background, limit any personal items visible on screen to protect your privacy. and some android devices do not have this ability.) If you are not able to blur your • If your settings allow, blur your background to protect your privacy, (Older computers

Examples of how you can blur your screen are below. These will vary, depending on your device.

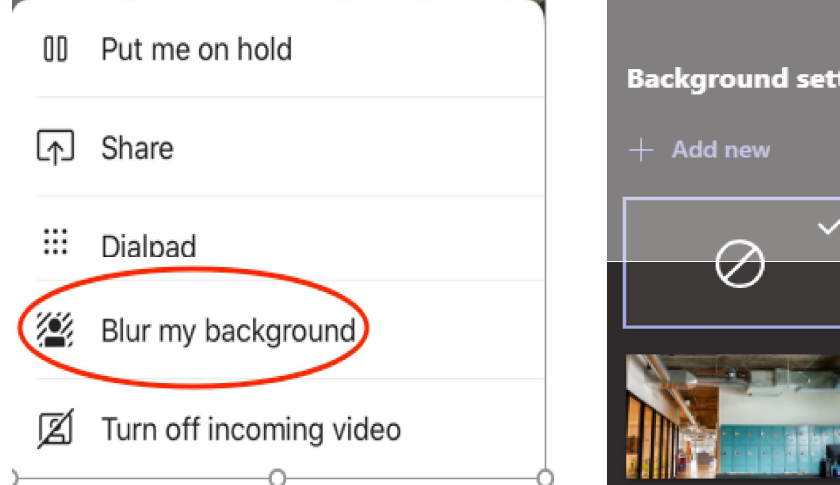

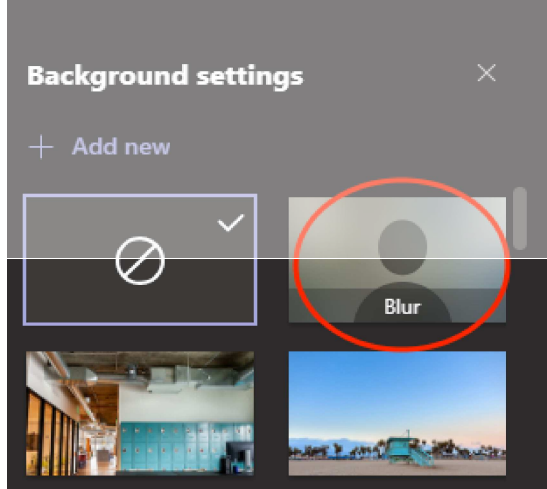

### **What if I have questions?**

sMeetingQandA.pdf). (https://portal.nycourts.gov/knowledgebase/UCS-MicrosoftTeamsJoiningaTeam appearances, read the NYS Courts Microsoft Teams Guide For common questions and answers about Microsoft Teams virtual court